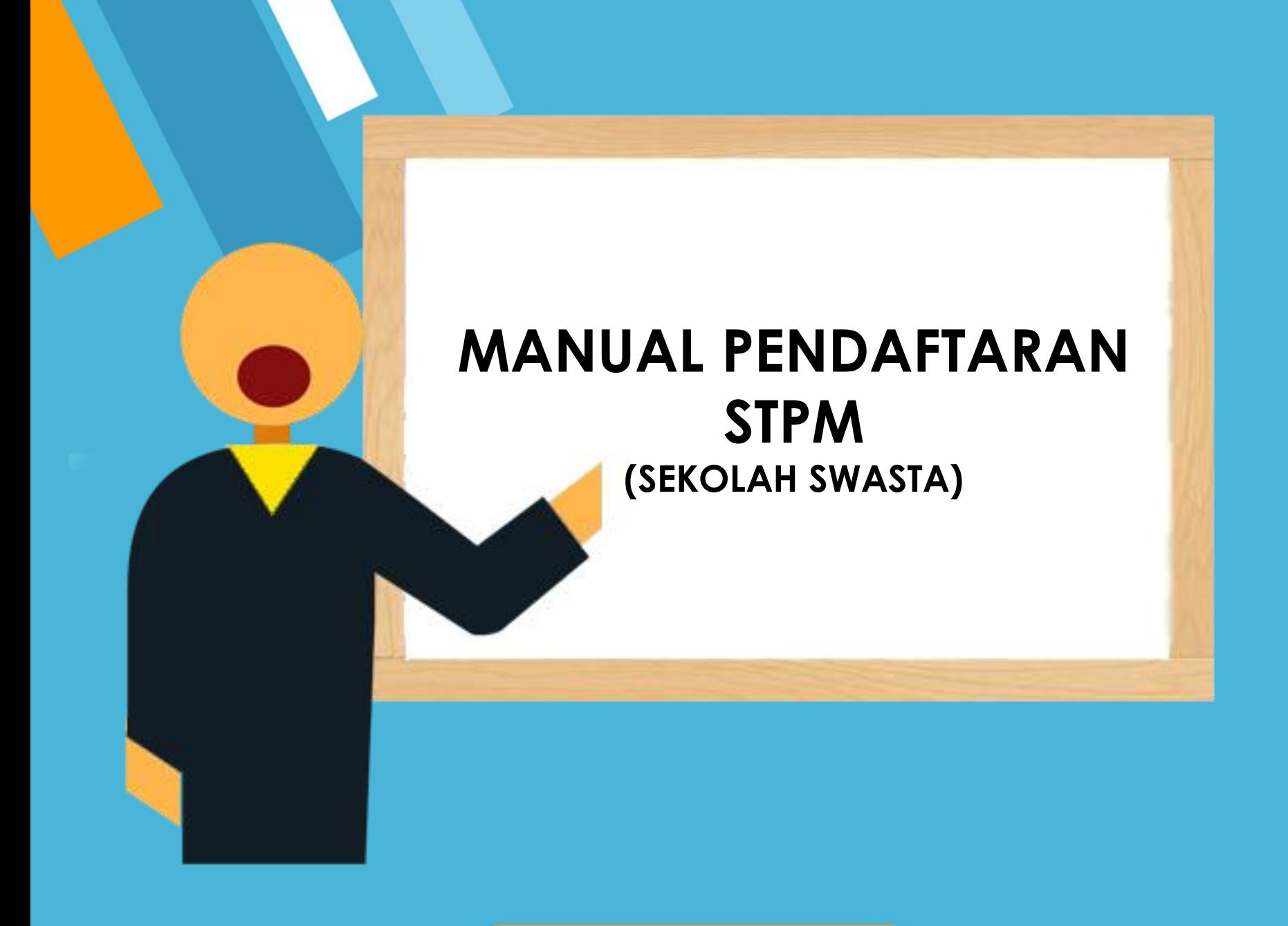

# CAPAIAN SISTEM

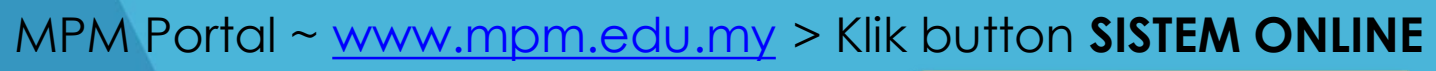

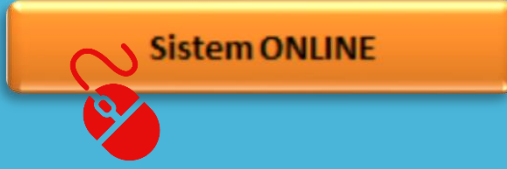

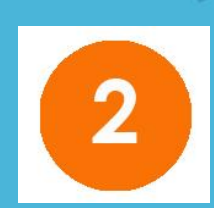

Portal Rasmi MPM > Perkhidmatan Online > Pendaftaran STPM

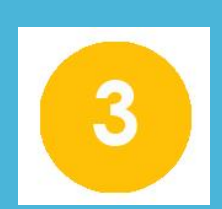

### Taip [http://online.mpm.edu.my](http://online.mpm.edu.my/)

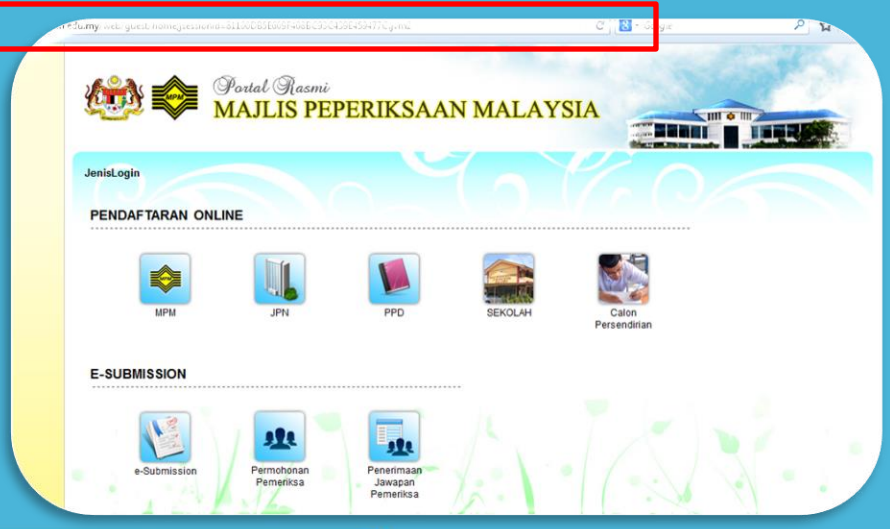

# LOG MASUK

• Tekan pada logo **SEKOLAH**

• Masukkan pengguna id dan katalaluan kemudian tekan **log masuk**

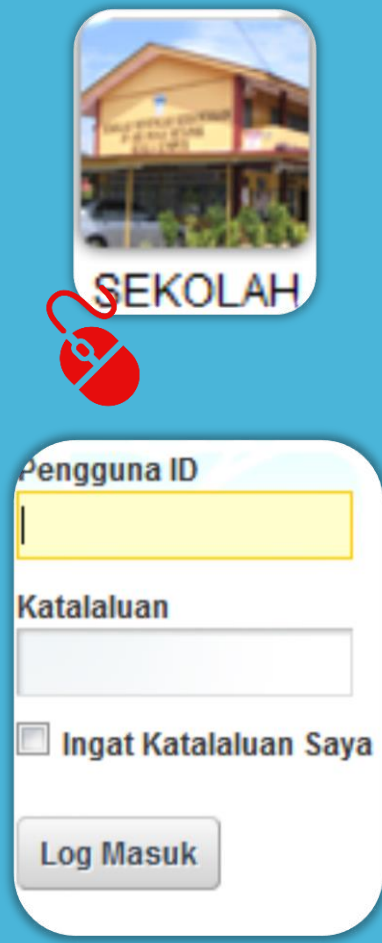

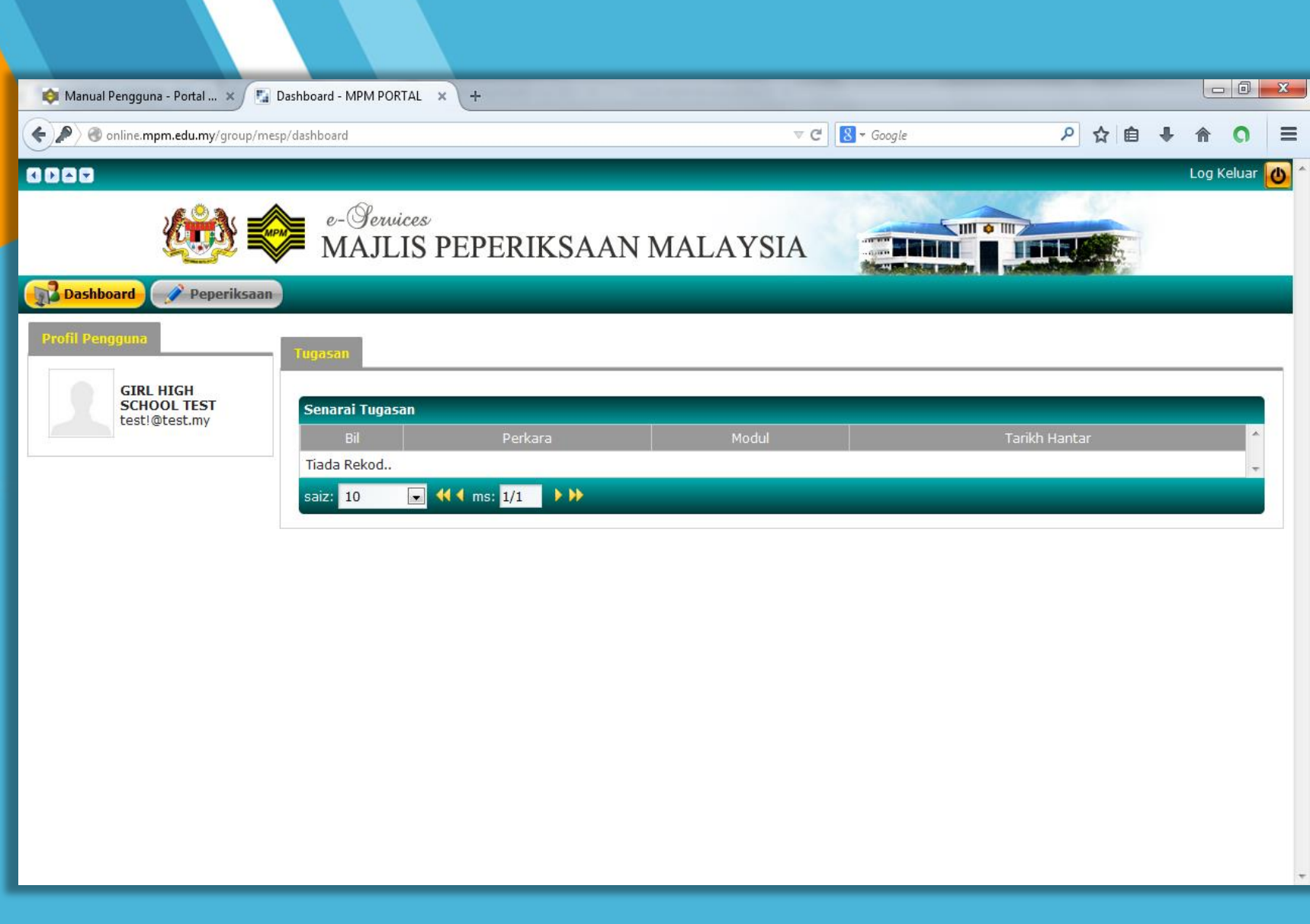

## • Tekan pada **Peperiksaan > Pendaftaran > Pendaftaran Calon > Pendaftaran STPM**

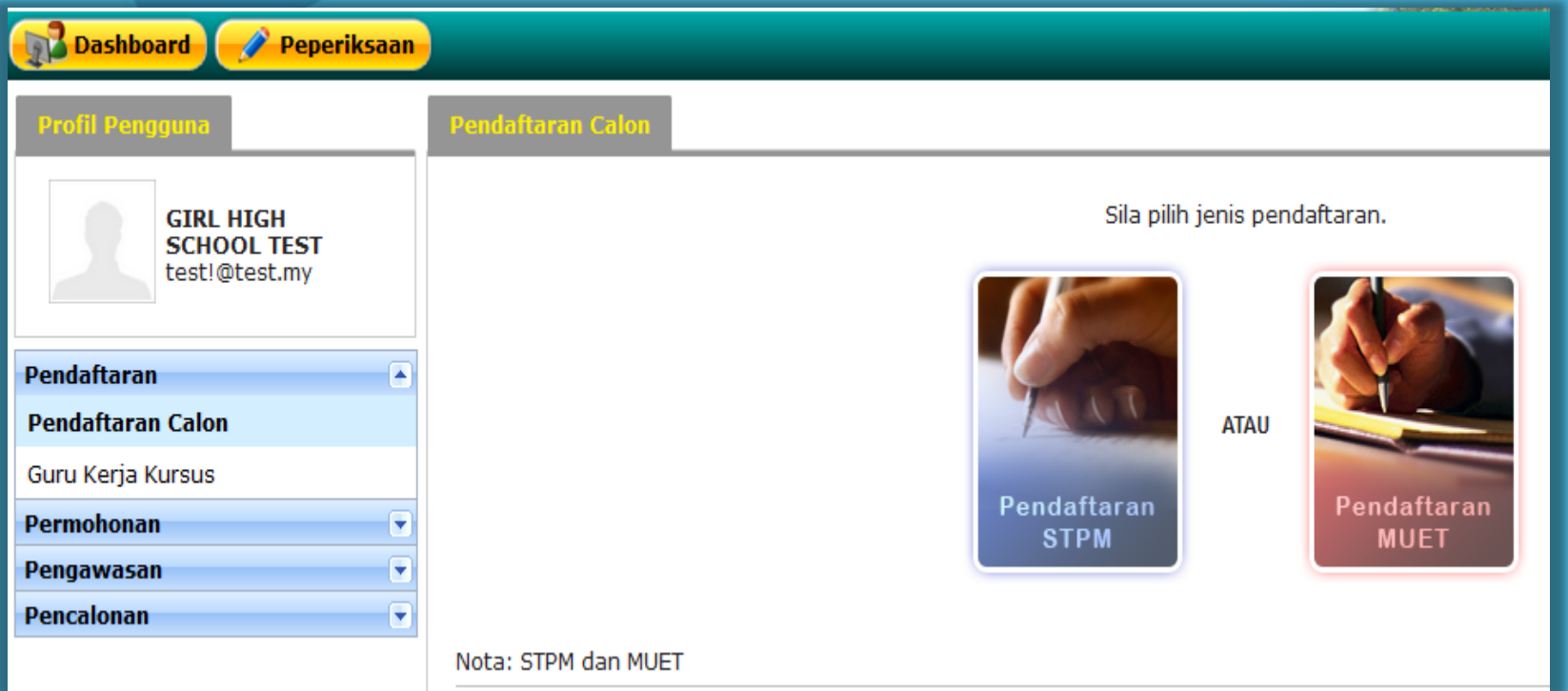

## • Pilih pusat kemudian tekan **Teruskan**

![](_page_5_Picture_33.jpeg)

• Kemudian tekan pada **Senarai Calon**

![](_page_5_Picture_34.jpeg)

![](_page_6_Picture_4.jpeg)

# DAFTAR CALON DAN MATA PELAJARAN

- Tekan **Tambah Calon**
- Masukkan butiran diri calon
- Kemudian tekan **Simpan**

![](_page_7_Picture_40.jpeg)

![](_page_8_Picture_33.jpeg)

- Tekan **Maklumat Mata Pelajaran**
- Kemudian tekan **kemaskini** untuk mendaftar mata pelajaran

![](_page_9_Picture_15.jpeg)

![](_page_9_Picture_16.jpeg)

Kemudian tekan simpan  $\bullet$ 

![](_page_10_Picture_45.jpeg)

- Permohonan berjaya
- Tekan **Tambah Calon** untuk pendaftaran calon seterusnya
- Tekan **Kembali ke Senarai Calon**

![](_page_11_Picture_7.jpeg)

![](_page_11_Picture_8.jpeg)

![](_page_11_Picture_9.jpeg)

- Masukkan no pin MEC pada ruangan yang disediakan
- No pin MEC yang tidak sama dengan jumlah mata pelajaran yang di daftarkan akan keluar mesej pemberitahuan

![](_page_12_Picture_2.jpeg)

• Manakala no pin MEC yang salah akan keluar mesej pemberitahuan

> Sila dapatkan No. Pin MEC di cawangan BSN(Bank Simpanan Nasional) yang berdekatan. Jika ada sebarang pertanyaan, sila hubungi di Bahagian Pengendalian STPM & MUET di talian 03-61369663.

 $\mathbf x$ 

## • Manakala no pin MEC yang betul akan di paparkan pada sistem

![](_page_13_Picture_20.jpeg)

# **CETAK SENARAI CALON**

#### **MAJLIS PEPERIKSAAN MALAYSIA** SIJIL TINGGI PERSEKOLAHAN MALAYSIA STPM 2018 **GIRL HIGH SCHOOL TEST**

PUSAT PEPERIKSAAN : SB9998 - GIRL HIGH SCHOOL TEST

![](_page_14_Picture_21.jpeg)

**MAJLIS PEPERIKSAAN MALAYSIA** 

Lampiran 1

# **CETAK SLIP PENDAFTARAN**

## Calon yang belum menjelaskan bayaran

MOM CALON TEST 3

![](_page_15_Picture_2.jpeg)

### SIJIL TINGGI PERSEKOLAHAN MALAYSIA STPM 2018 **GIRL HIGH SCHOOL TEST**

STPM/PP

![](_page_15_Picture_53.jpeg)

![](_page_15_Picture_54.jpeg)

**KAEDAH BAYARAN JUMLAH BAYARAN BAKI BAYARAN** 

RM 0.00 (Sila jelaskan bayaran anda) RM 390.00

Saya mengesahkan bahawa butir-butir yang tercatat adalah betul dan tepat.

**TANDATANGAN** TARIKH: 19/06/2018

Nota: Pusat peperiksaan yang tercatat adalah terlakluk kepada pindaan. Pengesahan pusat akan dicatat di dalam LPKC. Sila pastikan maklumat yang dicetak adalah betul.

Pembetulan selepas tarikh tutup pendaftaran akan dikenakan caj RM50.00

# CETAK SLIP PENDAFTARAN

• Calon yang menjelaskan bayaran

![](_page_16_Picture_2.jpeg)

**NAMA** 

**MATA** 

#### SIJIL TINGGI PERSEKOLAHAN MALAYSIA STPM 2018 **GIRL HIGH SCHOOL TEST**

**STPM/PP** 

![](_page_16_Picture_61.jpeg)

Saya mengesahkan bahawa butir-butir yang tercatat adalah betul dan tepat.

: RM 0.00

#### TANDATANGAN TARIKH: 19/06/2018

**BAKI BAYARAN** 

Nota: Pusat peperiksaan yang tercatat adalah terlakluk kepada pindaan. Pengesahan pusat akan dicatat di dalam LPKC. Sila pastikan maklumat yang dicetak adalah betul. Pembetulan selepas tarikh tutup pendaftaran akan dikenakan caj RM50.00